Dimage X60

שער

עמוד פתיחה (לפני תוכן עניינים) עמ' 2

כותרת גדולה **לפני שמתחילים...**

חברת קוניקה מינולטה מברכת אותך על החלטתך לרכוש מצלמת קוניקה מינולטה זו. אנא הקדש מזמנך לקריאת ההוראות בעיון, על מנת שתוכל ליהנות מכל יישומי המצלמה החדשה שלך.

תוכל למצוא הוראות הדרכה מפורטות בתקליטור המצורף לערכת המצלמה.

מומלץ לבדוק את רשימת התכולה של האריזה לפני שאתה משתמש במוצר. אם חסרים פריטים מסוימים בתכולת האריזה, יש להתקשר מיד לחנות בה רכשת את המצלמה.

> מצלמה דיגיטלית דימאז' 60X  $NP-700$  סוללת ליתיוח  $BC-800$  מטעו לסוללה רצועת יד 130 DG-HS נכל 1ISB-3  $AVC$ -500 AV כבל וודאו תקליטור הוראות הפעלה Manual Instruction תוכנת מצלמה דיגיטלית Dimage Master Lite אחריות בינלאומית של קוניקה מינולטה

מוצר זה תוכנן ועוצב לעבודה עם אביזרים המיוצרים ומופצים ע"י חברת קוניקה מינולטה. השימוש באביזרים או ציוד אחר עלול לגרום לירידה באיכות הצילום ואף לנזק למצלמה ואביזריה.

דלתה פילם

מוקד ארצי לשירות ותמיכה: 09-8662666 אזור תעשיה כפר נטר ת.ד. 3733 מיקוד 40593

#### כותרת גדולה **אזהרות בטיחות**

יש להרחיק סוללות או מרכיבים קטנים אחרים מילדים קטנים העלולים לבלוע אותם. יש לצור קשר מידי עם רופא במקרה זה.

יש לאחסן את המוצר הרחק מהישג ידם של ילדים. יש לנקוט מידת זהירות בסביבתם של ילדים העלולים להיפגע מהמוצר או חלקיו.

אין להבזיק ישירות לתוך העיניים. הבזקה ישירה עלולה לפגוע בראייה.

אין להבזיק בזמן נסיעה. הבזקה בזמן נסיעה עלולה לגרום לעיוורון זמני ולגרימת תאונה עקב כך.

אין להשתמש במוניטור המצלמה בזמן נסיעה או הליכה. הדבר עלול לגרום למעידה ותאונה.

אין להשתמש במוצר בתנאי לחות גבוהה, או להשתמש בידיים רטובות. אם נוזל חדר למוצר, יש להוציא את הסוללות מיידית או לנתק מהחיבור לחשמל. שימוש במוצר אשר חדר לתוכו נוזל, עלול לגרום לפציעה כתוצאה מהתלקחות או מכת חשמל.

אין להשתמש במוצר ליד סביבה המכילה גזים או נוזלים מסוכנים כגון תחנות דלק, או מקומות בהם מתבצעת צביעה. אין להשתמש בניקוי המוצר באמצעות נוזלים כגון אלכוהול, בנזין או מדלל צבע. שימוש בנוזלים מן הסוג הזה עלולים לגרום להתלקחות ופיצוץ.

בניתוק המוצר מחיבור לחשמל (AC(, אין למשוך בכוח מן החשמל. אחוז את תקע המתאם בעדינות והוצא מן השקע החשמלי. יש סכנה של התחשמלות ודליקה.

אין להרוס, לסובב, להרטיב, לחמם או להשתמש בכלים חדים בשימוש עם מתאם ה – AC. יש סכנה של התחשמלות ודליקה.

אם עולה מן המוצר ריח מוזר, עשן או התחממות יתרה – יש להפסיק את השימוש מיידית. הוצא את הסוללה בזהירות היא עלולה להיות חמה מאוד.

יש לקחת את המוצר למעבדת שירות של קוניקה מינולטה לצורך תיקון או החלפת פריט.

אין להסתכל ישירות אל השמש דרך העינית. יש סכנה של פגיעה בראייה או אפילו עיוורון מוחלט.

אין לפרק לשנות או לנסות לתקן את המצלמה בעצמך. יש סכנה של אש או התחשמלות. לצורך תיקון או בדיקה פנימית של המצלמה, יש להתייעץ עם החנות בה רכשת את המצלמה.

אין להכניס מתכת או עצמים דליקים לתוך המצלמה. יש סכנה של אש או התחשמלות או קלקול המצלמה כתוצאה מחדירת עצמים זרים מכל סוג לתוך המצלמה.

אין להשתמש במצלמה על משטח או קרקע לא יציבים. פציעה חמורה עלולה לקרות ואפילו מוות כתוצאה מנפילה ממקומות גבוהים או לא יציבים.

אין לגעת בחלקי המתכת של המצלמה בזמן סערת ברקים או רעמים.

אין להשתמש בספק כוח אחר מהמפורט בחוברת זו. יש סכנה של התלקחות אש בשימוש בספק כוח לא מקורי אשר לא פורט בחוברת זו.

אין לנסות לפרק, לקצר, להלחים, לחמם, ללחוץ או להשליך את המצלמה לאש. יתרה מזאת, אין לאפשר למתכת מכל סוג שהוא לבוא במגע עם הסוללה. תיתכן נזילה של הסוללה, התחממות יתר, התלקחות אש ונזק לסוללה עצמה.

הזהר לבל יתפסו אצבעותיך בדלת כניסת הסוללה או כרטיס הזיכרון.

בשימוש עם המצלמה במטוס, יש להישמע להוראות צוות המטוס. גלים אלקטרוניים המשודרים מהמצלמה עלולים להשפיע על מכשירי הטיסה.

לפני הצילום, יש לנגב את המבזק, ואין לכסותו בזמן הצילום. אם משטח המבזק מלוכלך, ייתכן כי יעילות ההבזקה וצבע האור ייפגעו. כמו כן, ייתכן נזק מחום המבזק.

בדוק את קוטביות הסוללה בזמן הכנסתה למצלמה.

אם הסוללה התלכלכה, יש לנקות את המגעים עם מטלית יבשה לפני השימוש.

אין להשאיר את המצלמה במקומות החשופים לשמש כגון בתוך המכונית, מקומות החשופים ללחות ואבק, אדים או זעזועים. המצלמה יכולה להתחמם ולהינזק. יש חשש להתלקחות אש.

בהדגשה:

**יש להוציא את הסוללה מהמצלמה כאשר המצלמה לא נמצאת בשימוש לתקופות ארוכות.** 

> כותרת קטנה: **אזהרה בקשר לנזילת הסוללה**

אם נוזל מהסוללה בא במגע עם העור או הבגד, יש לשטוף מיד בהרבה מים.

אם נוזל מהסוללה בא במגע עם העיניים, יש סכנת עיוורון. אין לשפשף את העין במקרה כזה, אלא לשטוף בהרבה מים, ולפנות מיידית לעזרה רפואית.

> כותרת קטנה: **צג ה – LCD) מסך התצוגה)**

בגלל תכונות המסך הבנוי מקריסטל נוזלי, בהירות התצוגה יכולה להיות לא אחידה כאשר המצלמה חשופה לשינוי טמפרטורה וכו'.

המסך מתוכנן ובנוי בטכנולוגיה מתקדמת ומדויקת על מנת לספק תצוגה איכותית וחדה. למרות זאת ייתכנו פיקסלים מוארים בקביעות על פניו, זו אינה תקלה.

אם המסך ניזוק מסיבה כל שהיא, יש להיזהר לא להיפגע מזכוכית שבורה וכו'. יתרה מזאת, יש להיזהר שנוזל לא יבוא במגע עם העור או יכנס לעיניים או הפה.

בתוך ריבוע ומודגש **אזהרה: טיפול בחוט החשמל של המצלמה עלול לחשוף אותך לעופרת, כימיקל הידוע כגורם סרטן, או נזק לילודים. יש לשטוף את הידיים היטב לאחר טיפול בחוט חשמל.**

4

## כותרת גדולה: **שמות החלקים**

מצלמה זו הנה מכשיר אופטי מתוחכם. יש לשמור שהחלקים הבאים יהיו נקיים בכל זמן. להוראות שמירה ואחסון, עיין בסוף החוברת (עמ' 999).

#### מתג מצבים

מבזק \* נורית הצילום העצמי

המחשף

שקע חיבור לחשמל DC

מיקרופון

דלתית תא הכנסת כרטיס זיכרון

עדשה

מכסה עדשה/ מתג הפעלה ראשי

חיך רצועה שקע USB / שקע חיבור וודאו AV

מקש הזום

מקש הצפייה נורית החיווי

רמקול

מוניטור LCD

מקש התפריט

מקש התצוגה

תבריג חצובה

תא הסוללה

כותרת גדולה (לא מופיעה בתוכן עניינים):

## **בואו נתחיל...**

כותרת גדולה:

## **טעינת הסוללה**

לפני השימוש במצלמה, יש להטעין את סוללת הליתיום. לפני הטעינה, הקפד לקרוא את הוראות הבטיחות בעמודים .999 יש להטעין את הסוללה רק באמצעות המטען התואם אשר סופק עם המצלמה. יש להטעין את הסוללה בכל פעם לפני היציאה לשטח.

חבר את קצהו של הכבל אל גב יחידת המטען (1). חבר את קצהו האחר אל שקע החשמל בבית. יש לוודא כי תקע הכבל תואם את שיטת השקעים החשמליים של אזור מגוריך.

הכנס את הסוללה אל המטען, כאשר מגעי הסוללה מופנים קדימה ומטה כלפי המטען. החלק את הסוללה קדימה אל תוך המטען כנראה באיור.

נורית החיווי (2) תדלק לאישור טעינת הסוללה. הנורית תכבה כאשר הטעינה נסתיימה. זמן הטעינה הוא כ 90 דקות. נתק את המטען ממקור החשמל והוצא את הסוללה מן המטען.

כותרת גדולה:

### **הכנסת הסוללה**

מצלמה זו מופעלת על ידי סוללת ליתיום אחת מסוג NP-700. לפני השימוש בסוללה, הקפד לקרוא את הוראות הבטיחות בעמודים .999 בזמן החלפת הסוללה או הוצאתה לצורך טעינה, יש לכבות את המצלמה.

- .1 החלק את דלתית תא הסוללה לכיוון צד המצלמה על מנת לשחרר את תפס הבטיחות. פתח את הדלתית
	- .2 החלק את הסוללה אל תוך התא, כאשר המגעים נמצאים בחלק הקדמי.
- .3 סגור את תא הסוללה והחלק את הדלתית קדימה לכיוון המצלמה עד לנעילת תפס הביטחון.

לאחר הכנסת הסוללה, יתכן ויופיע חלון כיוון התאריך / השעה. ראה בעמ' 999 כיצד לכוון את השעון והתאריך. המצלמה מצוידת בסוללה פנימית לשמירה על תפקוד השעון והתאריך גם לאחר כיבוי המצלמה למשך כ 6 ימים. וזאת בתנאי שהסוללה הייתה לפחות 24 שעות בתוך המצלמה.

## כותרת גדולה: **חיווי מצב סוללות**

מצלמה זו מצוידת בחיווי אוטומטי לגבי מצב הסוללות. בהפעלת המצלמה, יופיע סמן חיווי על גבי המוניטור. אם אין תצוגה במוניטור, יתכן כי הסוללה ריקה או הוכנסה באופן שגוי.

**סימן סוללה מלאה -** הסוללה טעונה במלואה. הסימן יוצג למשך כמה שניות עם הפעלת המצלמה.

**סימן סוללה חלשה** – הסוללה חלשה, יש להטעינה בהקדם.

**אזהרת סוללה חלשה** – הסוללה חלשה מאוד. יש להחליף/ להטעין את הסוללה מיידית. אזהרה זו מופיעה אוטומטית על הצג, ונשארת כל עוד הסוללה לא הוחלפה. לא ניתן להקליט קטעי וודאו.

## כותרת גדולה: **כיבוי אוטומטי**

על מנת לשמור על כוח הסוללה, המצלמה תכבה באופן אוטומטי את הצגים ומערכות אחרות הצורכות כוח רב מהסוללה, וזאת לאחר 3 דקות של אי שימוש במצלמה. כדי להחזיר את הצגים לפעולה, לחץ על כפתור המחשף או מקש הצפייה. ניתן לשנות את זמני הכיבוי האוטומטי בחלק 2 של תפריט התסדיר (setup(.

כאשר המצלמה מחוברת למחשב או לגשר התמונות, זמן הכיבוי העצמי משתנה ל 10 דקות ולא ניתן לשינוי.

כותרת גדולה: **חיבור הרצועה**

הקפד תמיד לשים את הרצועה סביב פרק כף היד או על הצוואר (לרצועות צוואר). למניעת נפילת המצלמה.

- .1 העבר את הלולאה הקטנה דרך חיך הרצועה של גוף המצלמה.
	- .2 העבר את קצה הלולאה השני דרך הלולאה הקטנה.

## כותרת גדולה: **הכנסת / החלפת כרטיס הזיכרון**

הקפד תמיד לכבות את המצלמה ולוודא כי נורית החיווי איננה דולקת לפני החלפת/ הוצאת כרטיס הזיכרון. אחרת יתכן נזק לכרטיס ולמידע השמור עליו.

מצלמה זו מצוידת בזיכרון פנימי בעל נפח של MB ,15 המאפשר לצלם ולשמור תמונות ללא הכנסת כרטיס זיכרון. להגדלת נפח הזיכרון, יש להשתמש בכרטיס זיכרון מסוג סקיור דיגיטל (SD (או מולטי מדיה כארד (MMC(. בשימוש עם כרטיס זיכרון, התמונות יישמרו על הכרטיס.

מומלץ לרכוש כרטיסי זיכרון איכותיים ואמינים מחברות בעלות מוניטין .

#### מירב – יש לשלב לוגו של סאנדיסק.

- .1 החלק את דלתית תא הכרטיס לכיוון גב המצלמה על מנת לשחרר את תפס הביטחון. פתח את הדלתית.
	- .2 הכנס את כרטיס הזיכרון עד הסוף ושחרר; הכרטיס אמור להיתפס בחריץ.

הכנס את הכרטיס כך שפניו מופנות לכיוון גב המצלמה. תמיד הקפד לדחוף את הכרטיס באופן ישר, לעולם אין להפעיל כוח. אם הכרטיס אינו מתאים, בדוק שאתה מכניס אותו בכיוון הנכון. אם הכנסת כרטיס מסוג מולטי מדיה כארד באופן שגוי, הוא ייכנס אך דלתית התא לא תיסגר.

המשך- עמ' 19

- .3 להוצאת הכרטיס, לחץ על הכרטיס פנימה ושחרר. כעת תוכל למשוך אותו החוצה.
	- .4 סגור את דלתית התא והחלק אותה לכיוון המצלמה עד לנעילת תפס הביטחון.

#### כותרת גדולה: **סימן הזיכרון הפנימי**

סימן הזיכרון הפנימי בזמן הקלטה וצפייה יופיע כאשר התמונות יישמרו בזיכרון הפנימי. בשימוש עם כרטיס זיכרון, לא ניתן להשתמש או לגשת לזיכרון הפנימי.

כותרת גדולה:

## **הפעלת המצלמה**

להפעלת המצלמה, החלק את מכסה העדשה הצידה כנראה באיור. כאשר המצלמה נדלקת, יופיע חלון כיוון התאריך והשעה, ראה עמ' הבא. יתכן והצג יכבה למספר שניות כאשר המבזק נטען בזמן הפעלת המצלמה.

החלק את מכסה העדשה בכיוון הנגדי לכיבוי המצלמה. תמיד הקפד לאחסן ולנייד את המצלמה כאשר מכסה העדשה סגור.

כותרת גדולה:

#### **כיוון תאריך ושעה**

לאחר הכנסת כרטיס הזיכרון והסוללה, יתכן ותופיע הודעת כיוון התאריך והשעה. בזמן הצילום, עם שמירת התמונה, נשמר קובץ מידע המכיל את תאריך ושעת צילום התמונה.

אם התאריך והשעה לא כוונו, ההודעה תופיע לכמה שניות בכל פעם שתפעיל את המצלמה. הודעה זו תופיע גם לאחר אחסון ממושך ללא סוללות.

השתמש בחלק הימני והשמאלי של הנווט (1) על מנת לבחור את המילה "Yes"." No "יבטל את הפעולה.

לחץ על מרכז הנווט על מנת לפתוח את מסך כיוון התאריך והשעה.

השתמש במקש הימני והשמאלי של הנווט על מנת לבחור את השדה הרצוי.

השתמש במקש העליון והתחתון על מנת לכוון את הערך הרצוי.

לחץ על מרכז הנווט על מנת לקבע את הפעולה.

מסך כיוון התאריך/ השעה

מסך התאריך/ שעה נמצא בחלק 3 של תפריט התסדיר (Setup(. ללקוחות באזורים מסוימים, ניתן לשנות את שפת התפריט. את השפה ניתן לשנות בחלק 1 של תפריט התסדיר (Setup(.

כותרת גדולה (לא מופיעה בתוכן עניינים): **מצב צילום – הפעלה בסיסית**

> כותרת גדולה: **אחיזת המצלמה**

בזמן השימוש במסך ה LCD, יש להחזיק ביציבות את המצלמה באמצעות היד הימנית כאשר היד השמאלית תומכת בגוף המצלמה מצידה השני. הקפד על מרפקים צמודים לצידי הגוף וכתפיים ישרות ליתר יציבות.

כאשר הנך מבצע תמונה אנכית, החזק את המצלמה כך שהמבזק והמחשף נמצאים למעלה. הקפד שאצבעותיך והרצועה אינם מכסים את עדשת המצלמה.

> כותרת גדולה: **כיוון המצלמה למצב צילום תמונות**

החלק את מתג המצבים לפי הצורך.

צילום תמונות

תוכנית מצבי צילום דיגיטליים

צילום קטעי וודאו וקול

כותרת גדולה: **תצוגת סמני ה LCD**

מצבי צילום מצבי מבזק תוכנית מצבי צילום אוטומטית גודל התמונה איכות התמונה מצב סוללות מסגרות המיקוד סימן הזיכרון הפנימי מצב התקדמות הצילום מונה החשיפות סימן אזהרת המצלמה סימן המיקוד

> כותרת גדולה: **סימן רעידת המצלמה**

אם מהירות התריס נמוכה מנקודה מסוימת אשר איטית לאחיזה ידנית, סימן אזהרת רעידת המצלמה יופיע על הצג. רעידת המצלמה תגרום לטשטוש התמונה בשל הרעידה הטבעית של היד. תופעה זו מתעצמת בשימוש עם עדשת הטלפוטו (T (יותר מאשר במצב רחב זווית (W(. למרות שסימן אזהרת הרעידה מופיע, ניתן עדיין להמשיך ולצלם. אם סימן זה מופיע, יש להציב את המצלמה על גבי חצובה או להשתמש במבזק המובנה.

#### כותרת גדולה: **השימוש בעדשת הזום**

מצלמה זו מצוידת בעדשת זום בטווח של בין 6.3-18.9 מ"מ. מצב זה מקביל ל 38-114 מ"מ במצלמה קונבנציונאלית. עדשה זו נשלטת על ידי מקש הזום הממוקם בגב המצלמה.

על מנת לבצע זום כלפי אובייקט מסוים, יש לדחוף את מקש הזום (1) לכיוון ימין (T(.

על מנת לבצע התרחקות מהאובייקט, יש לדחוף את מקש הזום לכיוון שמאל (W(.

לאחר ביצוע הזום, סקאלת הזום תופיע על מסך ה LCD, להראות את טווח הזום המשוער.

ניתן להגדיל את טווח הזום על ידי הוספת שימוש הזום הדיגיטלי. את הזום הדיגיטלי ניתן להפעיל מחלק 3 של תפריט הצילום.

## סקאלת הזום

#### בתוך ריבוע:

כותרת קטנה (לא לתוכן עניינים):

## **טיפים לצילום**

עדשת הזום איננה משפיעה רק על המרחק וגודל האובייקט, אלא גם על עומק השדה והפרספקטיבה. עומק השדה הנו האזור בין החלק הקרוב ביותר לרחוק ביותר הנמצאים במיקוד. ככל שתתקדם לעבר עדשת הטלפוטו (T(, עומק השדה ילך ויקטן, והאובייקט הראשי יופרד מהרקע שמאחוריו. רוב הדיוקנאות מצולמים באמצעות עדשת טלפוטו. כאשר תבצע הרחקה לכיוון עדשה רחבת זווית (W), גם הנושא וגם הרקע יופיעו באופן ברור. עדשה רחבת זווית משמשת לרוב בצילומי נוף. עדשה רחבת זווית יוצרת בנוסף, פרספקטיבה חזקה יותר אשר תורמת לתחושת העומק בתמונה. עדשת הטלפוטו, לעומת זאת, יוצרת השטחה בין האובייקט לרקע שמאחוריו ומחלישה את הפרספקטיבה.

## כותרת גדולה: **הפעלה בסיסית של מצב צילום**

החלק את מתג המצבים לכיוון תוכנית מצבי צילום דיגיטליים. תוכנית מצבים זו פעילה רק כאשר תכוון את המתג לתוכנית המצבים.

מקם את האובייקט בכל מקום בין מסגרות המיקוד. וודא כי האובייקט נמצא בטווח מיקוד העדשה (ראה עמ' 999). לצילום עצמים קרובים במיוחד, השתמש במצב צילום תקריב (עמ' .(999

לחץ על המחשף חצי לחיצה לנעילת המיקוד והחשיפה. תוכנית המצבים הדיגיטליים תבחר את תנאי החשיפה המתאימים ביותר, ראה עמ' הבא.

מסגרות המיקוד יתחלפו לאדום וסימן המיקוד יהפוך ללבן לאישור נעילת המיקוד. אם סימן המיקוד אדום, המצלמה אינה מסוגלת לאתר את האובייקט. חזור על הצעדים הקודמים.

סימן המיקוד מסגרות המיקוד

המשך את הלחיצה עד הסוף לביצוע הצילום. ניתן לצפות בתמונה שצולמה על ידי המשך הלחיצה לאחר הצילום. ניתן, כמו כן, להפעיל את תוכנית הצפייה המיידית דרך התפריט.

נורית החיווי תהפוך לאדום ותהבהב בזמן העברת הנתונים לכרטיס הזיכרון או לזיכרון הפנימי של המצלמה. לעולם אין להוציא את כרטיס הזיכרון בזמן שמירת הנתונים.

## כותרת גדולה: **תוכנית בחירת המצבים הדיגיטליים האוטומטית**

תוכנית המצבים הדיגיטליים האוטומטית מבצעת בחירה בין חשיפה אוטומטית (AE (לבין אחת מבין אפשרויות התוכנית. תוכנית המצבים ממקסמת את פעולת המצלמה והתאמתה למגוון מצבי צילום. תוכנית המצבים הדיגיטלית פעילה רק כאשר תכוון את המתג למצב תוכנית מצבים דיגיטליים.

שורת סימנים אפורה תופיע במרכז העליון של המסך לאשר כי תוכנית המצבים הדיגיטליים פעילה.

לחץ על המחשף חצי לחיצה; מערכת המיקוד האוטומטית תאתר את האובייקט ותתאים באופן אוטומטי את תוכנית המצלמה עבורו. אם לא מופיע אף סימן, החשיפה האוטומטית פעילה. המשך את הלחיצה על המחשף עד הסוף לביצוע הצילום.

החזק את המצלמה ביציבות במצב שקיעה, שכן זמן החשיפה עלול להיות ארוך.

במצב תוכנית מצבים דיגיטליים, ניתן לבחור מבין 7 מצבים שונים באופן ידני על ידי שימוש במקשים השמאלי והימני של הנווט לפני ביצוע הצילום.

> חשיפה אוטומטית (אין סימן)

> > מצב דיוקן מצב ספורט מצב נוף מצב שקיעה

כותרת גדולה: **נעילת מיקוד**

אפשרות נעילת המיקוד מיועדת למקרים בהם תרצה למקם את האובייקט בצד, מחוץ למסגרות המיקוד. נעילת המיקוד יעילה גם למקרים בהם נדרשת הפעלת מיקוד מיוחדת על עצמים בהם המצלמה מתקשה במיקוד. נעילת המיקוד מתבצעת דרך המחשף.

מקם את הנושא בין מסגרות המיקוד. לחץ על המחשף חצי לחיצה לנעילת המיקוד והישאר במצב זה.

על הצג יופיע סימן המאשר את נעילת המיקוד.

בלי להרים את האצבע מכפתור המחשף במצב חצי לחיצה, מקם את הנושא שלך מחדש בכל שטח התמונה. המשך את הלחיצה עד הסוף לביצוע הצילום.

## כותרת גדולה: **טווח המיקוד**

טווח המיקוד משתנה בהתאם למצב עדשת הזום. בטווחים הקצרים מהמפורט להלן, השתמש במצב צילום תקריב.

מצב טלפוטו מצב רחב זווית

#### כותרת גדולה: **סימני המיקוד**

למצלמה הדיגיטלית יש מערכת מיקוד מדויקת ומהירה. סמני המיקוד המופיעים בחלק הימני התחתון של מסך ה LCD, מציגים את מצבי המיקוד. ניתן לבצע צילום גם אם המצלמה לא הגיעה למיקוד.

**אישור מיקוד** – סימן המיקוד על מסך ה LCD יופיע בלבן, ומסגרות המיקוד יהפכו לאדום. נעילת המיקוד התבצעה.

**אין מיקוד** – סימן המיקוד על מסך ה LCD מופיע באדום ומסגרות המיקוד נשארות לבנות.

סימן המיקוד

מסגרות המיקוד

## כותרת גדולה: **מצבי מיקוד מיוחדים**

קיימים מקרים מסוימים בהם אין למצלמה אפשרות לבצע מיקוד. אם המצלמה "נתקלת" באחד ממצבים אלה ואינה מסוגלת לבצע את פעולת המיקוד האוטומטי, סימן המיקוד יהפוך לאדום. במקרה ונתקלת במצב כזה, יש צורך להשתמש בנעילת מיקוד. לנעול מיקוד על נושא אחר הנמצא באותו מרחק כמו נושא הצילום שהתכוונת לצלם, לאחר מכן לכוון מחדש את הקומפוזיציה ולצלם.

מירב: מימין לשמאל

נושא הצילום נמצא על רקע בהיר או מבריק

נושאי הצילום חופפים אחד על השני במרחקים שונים אחד מהשני

נושא הצילום ממוקם בתחתית המסגרת או בעל ניגודיות נמוכה

נושא הצילום כהה מדי

כותרת גדולה: **מצבי המבזק**

ניתן להשתמש במבזק בזמן צילום תמונות. על מנת לבחור במצבי המבזק השונים, יש ללחוץ על החלק העליון של הנווט (1) בגב המצלמה עד שיופיע סימן המצב הרצוי. לחץ על כפתור המחשף לקבע את הבחירה. סימן מצב המבזק הפעיל יופיע בחלק העליון השמאלי של מסך ה LCD. לאחר כיבוי המצלמה, המצלמה תבצע איפוס – מצב מבזק אוטומטי עם הפחתת עיניים אדומות (אם זה המצב האחרון שנבחר). אם לא, המצלמה תחזור למצב מבזק אוטומטי רגיל. בזמן טעינת המבזק, לא ניתן לבצע צילום.

**מבזק אוטומטי** – המבזק יבזיק באופן אוטומטי בתנאי תאורה חלשים.

**הפחתת תופעת עיניים אדומות** – המבזק יבזיק הבזקה מקדימה להפחתת תופעת העיניים האדומות; אפקט זה נגרם בשל האור המשתקף ברשתית העין. השתמש במצב זה בתנאי תאורה חלשה בצילום אנשים או בעלי חיים. ההבזקה המקדימה מצמצת את אישוני העין לפני ההבזקה המרכזית.

**מבזק מילוי** – המבזק יבצע הבזקה גם בתנאי תאורה חזקה. מצב זה יעיל להפחתת צללים הנגרמים מתאורת שמש ישירה.

**מבזק מבוטל** – המבזק לא יבצע הבזקה. השתמש במצב מבזק מבוטל כאשר יש איסור על צילום עם מבזק, כאשר האור הטבעי מחמיא למצולם או כאשר האובייקט מעבר לטווח הארת המבזק. יתכן כי הערת רעידת המצלמה תופיע בצילום ללא מבזק.

## כותרת גדולה: **טווח המבזק – מצב אוטומטי**

המצלמה שולטת בפעולת המבזק באופן אוטומטי. לחשיפה נכונה, על הנושא להיות בטווח כיסוי הארת המבזק. בשל המערכת האופטית, טווח המבזק משתנה עם שינוי זום העדשה, ושינוי האסא (ISO).

מצב טלפוטו מצב רחב זווית

כותרת גדולה: **סימני המבזק**

נורית החיווי הממוקמת מעל מסך ה LCD, תאותת לגבי מצב המבזק. כאשר הנורית מהבהבת בכתום, המבזק בטעינה ולא ניתן לבצע צילום.

> כותרת גדולה: **מקש התצוגה – מצב הקלטה**

מקש התצוגה שולט בתצוגת מסך ה LCD על ידי לחיצה קצרה. תצוגת המסך מתחלפת בין תצוגה מלאה עם מידע לבין תצוגת התמונה החיה בלבד. בלחיצה ממושכת על מקש זה, יופיע מסך אפשרות כיוון הבהירות של המוניטור.

התמונה החיה בלבד תצוגה מלאה

## כותרת גדולה: **נושאי צילום דיגיטליים מתוכנתים**

מצב הצילום הנושאי מכוון את כל תפקודי המצלמה להתאים למצב ונושא הצילום באופן אוטומטי; החשיפה, האיזון ללבן ותנאי עיבוד התמונה. פשוט כוון את מתג המצבים לכיוון תוכנית המצבים הדיגיטליים, ובאמצעות הנווט תוכל ללחוץ ימינה או שמאלה לבחירת הנושא המבוקש. הנושא הנבחר יופיע בחלק העליון של המסך.

> בחירה אוטומטית דיוקן ספורט פעולה נוף שקיעה דיוקן לילה טקסט סופר מקרו הקלטה אוטומטית (מצב כבוי)

**דיוקן** – המצלמה מכוונת ליצירת צבע עור רך ולטשטש את הרקע. מומלץ לצלם אנשים באורך המוקד הארוך של העדשה (T(. עומק השדה הנמוך של עדשת הטלפוטו מרכך את הרקע ומספק צילום פנים פרופורציונאלי. השתמש במבזק מילוי במצבי תאורת שמש חזקה או אור נגדי.

**ספורט פעולה** – מיועד להקפאת נושאים בתנועה. המצלמה תבחר באופן אוטומטי את המהירות המתאימה על מנת להקפיא נושא הנמצא בתנועה. כמו מצבי ספורט או צילום ילדים בזמן משחק. שים לב שיש מספיק אור לעבודת תריס מהירה. בצילום עם מבזק הקפד כי המצולמים נמצאים בטווח הארת המבזק.

**נוף** – מיועד לצילום חד וצבעוני של נופים. המצלמה תבחר באופן אוטומטי את הצמצמים הסגורים יותר, לספק עומק שדה גדול לחדות במרחקים. לשימוש בתאורת אור יום בצילומי חוץ.

**שקיעה** – מיועד לצילום גווני שקיעה חמים ועמוקים על ידי בחירה בשילוב של צמצם ומהירות שיספקו חשיפה מתאימה לצילום שקיעה.נושא על רקע שקיעה יראה כצללית.

המשך...עמ' 31

**דיוקן לילה** – מיועד לצילום אנשים בלילה וליצירת גוונים עמוקים וצבעים חיים. מומלץ להשתמש בחצובה. בשימוש עם מבזק, המצלמה תדאג לאיזון בין תאורת המבזק ותאורת הרקע. יש לבקש מנושא הצילום לא לזוז לאחר ההבזקה, היות והמצלמה ממשיכה לבצע חשיפה לקבלת הרקע.

**טקסט** – ליצירת הבלטת טקסט שחור על רקע לבן.

**סופר מקרו** – לצילומי תקריב של אובייקטים הקרובים למצלמה עד 5 ס"מ (2 אינצ'). כאשר נבחר מצב זה, עדשת הזום מתכווננת אוטומטית למצב תקריב; לא ניתן לשנות את הזום. בצילום עצמים קטנים במיוחד, יתכן כי הארת המבזק תהייה חזקה מדי. במצב זה, מומלץ לבטל את עבודת המבזק ולהשתמש בחצובה.

כותרת גדולה: **מיקוד אוטומטי נקודתי (AF(**

המיקוד האוטומטי הנקודתי מיועד ליצירת מיקוד על שטח קטן במיוחד. גם המיקוד וגם החשיפה יתכווננו לאותו אזור עליו תכוון את ריבוע המיקוד. כאשר תבצע איפוס למצלמה או לאחר כיבוי, יחזרו להופיע על המסך מסגרות המיקוד הרחב. ניתן להשתמש במיקוד הנקודתי גם בהקלטת קטעי וודאו. בשימוש עם עבודת הזום, אזור המיקוד משתנה בהתאם.

לחץ והחזק במרכז הנווט עד שיופיע ריבוע המיקוד הנקודתי; לחץ והחזק שוב את מרכז הנווט לחזרה למסגרות המיקוד הרחב. בצע צילום כמתואר בעמ' .999

כאשר מוצגת התמונה החיה בלבד, החלפה בין אפשרויות המיקוד השונות יחזירו את התצוגה המלאה למסך.

כותרת גדולה:

#### **מצב צפייה - הפעלה בסיסית**

ניתן לצפות בתמונות שצולמו במעבר למצב צפייה. ישנם כמה מצבי צפייה. אין צורך להפעיל את המצלמה ולפתוח את מכסה העדשה על מנת לצפות בתמונות.

לצפייה בתמונות המוקלטות, לחץ על מקש הצפייה (1). אם המצלמה במצב כבוי, יש להמשיך וללחוץ על המקש ממושכות עד שתופיע התמונה על המסך.

השתמש במקשים השמאלי / הימני של הנווט על מנת לגלול בין התמונות (2).

לחץ על מקש הצפייה שוב כדי לחזור למצב הקלטת תמונות או לכיבוי המצלמה.

כדי לצפות בתמונות מתוך הזיכרון הפנימי, יש להוציא קודם את כרטיס הזיכרון מהמצלמה.

כותרת קטנה (לא בתוכן):

## **תצוגת תמונה בודדת**

תצוגה מוגדלת מצב פעולת המצלמה

גודל התמונה המוצגת איכות התמונה מצב סוללות

סימן הזיכרון הפנימי

שעת הקלטה תאריך הקלטה

> מספר התיקייה/מס' הקובץ סימן DPOF מס' חשיפה/ סה"כ חשיפות העתק עבור דוא"ל

סימן הקלטת קול סימן נעילת קובץ

# כותרת גדולה: **סיבוב תמונות**

לחץ על המקש התחתון של הנווט (1) על מנת לסובב את התמונה 90° שמאלה, 90° ימינה ובאופן אופקי. התמונה תוצג באופן זה אלא אם כן יתבצע שינוי נוסף.

## כותרת גדולה: **מחיקת תמונה בודדת**

על מנת למחוק את התמונה המוצגת, יש ללחוץ על המקש העליון של הנווט (1). יופיע חלון אישור על הצג.

"השתמש במקשים השמאלי / הימני של הנווט על מנת לבחור "Yes" להמשך פעולה, או "No" לביטול הפעולה.

לחץ על מרכז הנווט על מנת למחוק את התמונה.

## כותרת גדולה: **מקש התצוגה – מצב צפייה**

מקש התצוגה שולט בתצוגת צג ה LCD . בכל פעם שתלחץ על מקש זה, תתחלף התצוגה בין תצוגה מלאה עם מידע לבין תצוגת התמונה בלבד.

התמונה בלבד תצוגה מלאה

כותרת גדולה: **תצוגת אינדקס**

ניתן לצפות ב 6 מסגרות בו זמנית של התמונות המצולמות, באמצעות לחיצה על המקש השמאלי של הזום (W(.

במצב תצוגת אינדקס, המקשים השמאלי / הימני , התחתון / העליון של הנווט ישמשו למעבר בין התמונות על ידי מסגרת צהובה. כאשר תמונה מסומנת באמצעות המסגרת הצהובה, יופיעו פרטי התמונה בחלקו התחתון של המסך. בלחיצה על המקש הימני של הזום (T(, התמונה המסומנת תוצג באופן מלא על המסך.

סימן הזיכרון הפנימי

## כותרת גדולה: **תצוגה מוגדלת**

ניתן לבצע הגדלת תמונה בודדת במצב צפייה. ניתן להגדיל עד 6X בקפיצות של 0.2X.

כאשר מוצגת התמונה המיועדת להגדלה, לחץ על המקש הימני של הזום (T (להפעלת מנגנון ההגדלה. ערך ההגדלה יוצג על גבי מסך ה LCD.

לחיצה על המקש הימני של הזום (T (תבצע הגדלה, ולחיצה על המקש השמאלי (W (של הזום תבצע חזרה הקטנה.

השתמש בארבעת מקשי הנווט על מנת לגלול את התמונה לכל צדדיה במצב הגדלה.

מאתר התמונה בפינה הימנית העליונה, יסמן איזה חלק מן התמונה מוצג כעת.

כפתור התצוגה יחליף בין תמונה עם מידע לבין התמונה בלבד.

ליציאה ממצב תמונה מוגדלת, לחץ על כפתור התפריט או על מרכז הנווט.

כותרת גדולה (לא מופיעה בתוכן): **מצב הקלטה מתקדמת**

> כותרת גדולה: **צילום קטעי וודאו**

למצלמה זו אפשרות להקליט קטעי וודאו עם קול. יש להחליק בפשטות את מתג המצבים למצב הקלטת וודאו/קול (1). מונה החשיפות יציג את זמן ההקלטה הנותר לקטע הוודאו הבא. זמן ההקלטה משתנה כאשר משנים את קצב המסגרות לשנייה.

מקם את האובייקט בין מסגרות המיקוד ולחץ חצי לחיצה על המחשף לנעילת המיקוד (2). לחץ על המחשף עד הסוף להתחלת ההקלטה (3).

ניתן לבצע שינוי באמצעות הזום הדיגיטלי בזמן ההקלטה. המצלמה תמשיך להקליט עד שיגמר לה נפח הזיכרון או עד שתלחץ שוב על המחשף. בזמן ההקלטה, מונה החשיפות יציג את הזמן הנותר עד סוף ההקלטה. בזמן 10 השניות האחרונות, המונה יהפוך לאדום.

הקפד שלא לכסות את המיקרופון בזמן ההקלטה.

מיקרופון

גודל התמונה קצב מסגרות לשנייה זיכרון פנימי

סימן ההקלטה הזמן הנותר להקלטה

כותרת גדולה: **צילום עצמי**

השהיית הצילום מזמן הלחיצה על המחשף ועד ביצוע הצילום עצמו למשך כ 10 שניות. יעיל בצילום עצמי. ניתן לבחור בצילום העצמי באמצעות לחיצה על המקש התחתון של הנווט.

כאשר המצלמה מוצבת על חצובה, מקם את התמונה על פי המתואר בפרק הצילום הבסיסי. לחץ על המחשף חצי לחיצה לנעילת המיקוד והחשיפה (1). המשך את הלחיצה על המחשף עד הסוף להתחלת הספירה לאחור (2). כיוון שביצוע המיקוד והחשיפה מתבצעים בזמן חצי הלחיצה על המחשף, הקפד שלא לעמוד לפני העדשה בזמן הלחיצה. יש להמתין תמיד לאישור סימן המיקוד לפני שמתחילים את הספירה לאחור.

נורית הצילום העצמי

בזמן הספירה לאחור, נורית הצילום העצמי בקדמת המצלמה, תחל להבהב ותשמיע חיווי קולי. ספירה לאחור תוצג על גבי המסך. מספר שניות לפני ביצוע הצילום, הנורית תחל להבהב במהירות. הנורית תאיר באופן יציב רגע לפני ביצוע הצילום.

על מנת לעצור את הספירה לאחור, לחץ על מקשי הזום או על מקש התפריט. מצב התקדמות הצילום יחזור למצב צילום בודד מיד לאחר ביצוע הצילום. ניתן לבטל את החיווי הקולי בחלק 2 של תפריט התסדיר (setup(.

כותרת גדולה: **הניווט בתפריט ההקלטה**

תפריט ההקלטה משתנה עם שינוי במתג מצבי המצלמה. לחיצה על מקש התפריט (1) יפעיל או יבטל את תצוגת התפריט. ארבעת מקשי הנווט (2) יזיזו את הסמן בתוך התפריט על פי הצורך. לחיצה על מרכז הנווט מבצע כניסה את תוך אפשרויות התכונה / מאשר בחירה.

מפעיל את תצוגת התפריט

השתמש במקשים השמאלי /הימני של הנווט על מנת להאיר את הטאב הנבחר בתוך התפריט; התפריט משתנה עם לחיצה על כל אחד מהטאבים.

השתמש במקשים העליון / התחתון של הנווט על מנת לגלול בין אפשרויות התפריט באותו הטור. האר את התכונה שברצונך לשנות.

כאשר התכונה מוארת, לחץ על המקש הימני של הנווט, ופתח את האפשרויות השונות של התכונה. על מנת לחזור לאפשרויות התפריט, לחץ על המקש השמאלי.

השתמש במקשים העליון /התחתון של הנווט על מנת להאיר את האפשרות החדשה.

לחץ על מרכז הנווט על מנת לקבע את בחירתך.

ברגע שאפשרות חדשה נבחרה, הסמן יחזור לאפשרויות התפריט כאשר הבחירה החדשה תוצג. על מנת לחזור למצב הקלטה, יש ללחוץ על מקש התפריט.

## כותרת גדולה: **גודל ואיכות התמונה**

שינוי גודל התמונה משפיע על כמות הפיקסלים בכל תמונה. ככל שגודל התמונה גדול, גודל הקובץ יהיה גדול יותר. בחר בגודל התמונה בהתאם לגודל ההדפסה הסופי הרצוי. קבצים קטנים מתאימים יותר לדוא"ל ואינטרנט, וקבצים גדולים מיועדים להדפסות איכות גדולות.

> מס' הפיקסלים  $LCD - 2X$  אופקי X אופקי

פיין – איכות JPEG הגבוהה ביותר סטנדרט – ברירת המחדל (JPEG( אקונומי – גודל קובץ קטן (JPEG(

איכות התמונה שולטת בכמות הדחיסה של הקובץ, אך אין לה השפעה על כמות הפיקסלים המשתתפים בתמונה. ככל שיחס הדחיסה קטן יותר, כך גודל הקובץ יהיה גדול יותר. אם חשוב לך לחסוך במקום בנפח כרטיס הזיכרון, אז מצב סטנדרט יהיה מספיק לרוב השימושים הרגילים של הדפסת תמונות בגודל קטן עד בינוני. אם ברצונך להדפיס תמונות גדולות, יש לבחור במצב Fine.

את איכות וגודל התמונה יש לקבוע לפני ביצוע הצילום. שינויים המתבצעים בגודל התמונה, יוצגו על גבי מסך ה – LCD. ניתן לשנות את גודל ואיכות התמונה בחלק 1 של תפריט ההקלטה.

אם שינית את איכות או גודל הבבואה, צג הנתונים יציג את כמות החשיפות המוערכות שניתן לצלם בהתאם לגודל הכרטיס שבשימוש במצלמה. כרטיס זיכרון אחד יכול להכיל תמונות בעלות גודל ואיכות שונים. מספר התמונות שניתן לאחסן על כרטיס הזיכרון, תלוי בגודל הקצבים הנובעים מגודל ואיכות התמונה. גודל הקובץ הסופי נקבע גם על ידי מרכיבי תנאי הצילום. בצילום בעל פרטים רבים, גודל הקובץ יהיה מעט גדול יותר.

כותרת גדולה:

#### **הדפסת תאריך**

ניתן להדפיס את תאריך ושעת הצילום על גבי התמונה עצמה. יש להפעיל תכונה זו לפני ביצוע הצילום. ברגע שתכונה זו הופעלה, היא תישאר פעילה עד שתשנה אותה; פס צהוב יופיע בחלק הימני התחתון של המסך לאישור הדפסת התאריך.

סימן הדפסת תאריך

ניתן להפעיל תכונה זו בחלק 3 של תפריט ההקלטה. להדפסת התאריך ישנן שתי אפשרויות תפריט. פורמט DD/MM/YYY) יום/חודש/שנה). ו – min:h/DD/MM) שעה/ יום/חודש).

התאריך יודפס בחלקה התחתון הימני של התמונה.

כותרת קטנה בתוך ריבוע :

## **הערות מצלמה**

ניתן להבחין אם הודפס התאריך לאחר ביצוע הצילום במצב צפייה, או באמצעות צפייה בתוכנת Lite Master Dimage. תוכנה זו, כלולה בערכת המצלמה

כותרת גדולה:

## **זום דיגיטלי**

את הזום הדיגיטלי ניתן להפעיל בחלק 3 של תפריט ההקלטה. הזום הדיגיטלי מאפשר הגדלת טווח הזום האופטי פי X 4 בקפיצות של 0.1 X. למרות שהתמונות אשר צולמו באמצעות הזום הדיגיטלי עוברות אינטרפולציה להתאמת גודל, עדיין יתכן ותבחין בירידה באיכות התמונות בהשוואה לתמונות שצולמו ללא הזום הדיגיטלי; ככל שהזום הדיגיטלי יפעל בעוצמה, כך איכות התמונות תרד.

במצב מקסימלי של עדשת הטלפוטו, המשך ללחץ על מקש הימני של הזום (T) (1 (על מנת להפעיל את הזום הדיגיטלי. טווח הגדלת הזום הדיגיטלי נראה על חלקה העליון של סקאלת הזום המופיעה על הצג.

על מנת לבצע התרחקות (zoom out), יש ללחוץ על צדו השמאלי של מקש הזום (W).

לאחר ביצוע הזום, סקאלת הזום תציג על גבי הצג את הערכת עמדת הזום.

טווח הזום האופטי

טווח הזום הדיגיטלי

## כותרת גדולה: **מחיקת תמונות וקטעי קול**

פעולת המחיקה מבצעת מחיקה באופן סופי של הקבצים. לא ניתן לשחזר קובץ שנמחק. יש לבצע את פעולת המחיקה בתשומת לב מירבית.

ניתן למחוק תמונה בודדת, כמה תמונות יחד או את כל הקבצים. אפשרות המחיקה נמצאת בחלק 1 של תפריט הצפייה.

קובץ נעול לא ניתן למחיקה. אם ברצונך למחוק קובץ נעול, יש להסיר קודם את הנעילה.

לפעולת המחיקה קיימות ארבע אפשרויות:

## **התמונה הנוכחית**

התמונה המוצגת או מוארת במצב תצוגה תמחק

**קובץ קול**

קבצי הקול המצורפים לתצוגה הנוכחית או מצורפים לתמונה מסומנת יימחקו

## **כל התמונות**

כל הקבצים הבלתי נעולים יימחקו

## **התמונות המסומנות**

למחיקת קבצים רבים. כאשר פעולה זו נבחרה, מסך בחירת מסגרות יוצג על המסך. השתמש במקשים הימני / השמאלי של הנווט כדי להאיר את הקובץ הראשון המיועד למחיקה. לחיצה על המקש העליון של הנווט תסמן את התמונה על ידי סמל המחיקה. לביטול בחירת הקובץ, האר את התמונה עם המסגרת הצהובה ולחץ על המקש התחתון של הנווט. סמל המחיקה ייעלם. המשך עד שכל הקבצים המיועדים למחיקה יסומנו. לחץ על מרכז הבקר להמשך. לביטול, לחץ על כפתור התפריט וחזרה למצב תצוגה.

לפני המחיקה, יופיע מסך אישור. הארת המילה "Yes "תוציא לפועל את פעולת המחיקה. הארת המילה "No "תבטל את הפעולה.

## כותרת גדולה: **העתקים והעתקי דוא"ל**

פעולת ההעתקה נמצאת בחלק 1 של תפריט הצפייה, ומבצעת העתק מדויק של תמונות או קטעי הוודאו אשר מאוחסנים בכרטיס הזיכרון או בזיכרון הפנימי של המצלמה.

בפעולת העתק דוא"ל בחלק 3 של התפריט, מתבצע כיווץ הקבצים לסטנדרט של 640 X480 (VGA (JPEG, כדי שיהיה קל להעבירם בקלות בדואר האלקטרוני. העתקי דוא"ל ניתנים להעתקה רק בכרטיס המקור. לא ניתן לבצע העתקי דוא"ל לקבציי וודאו.

על מנת לבצע העתקי דוא"ל לתמונות אשר מאוחסנות בזיכרון הפנימי, עליך להוציא את כרטיס הזיכרון מן המצלמה.

בשימוש עם פעולת ההעתקה, נוצרת תיקייה לקבצים החדשים שנוצרו; ההעתקים הממוקמים בתיקיה מקבלים את הסיומת EM. אותה התיקייה משמשת לאחסון קבצים אשר מספרם עולה על .9,999 העתקי קבצים נעולים נשמרים כלא נעולים. מידע הקשור ב PDOF אינו ניתן להעתקה.

לפעולת ההעתקה יש שלוש אפשרויות ולהעתקי דוא"ל יש שתי אפשרויות תפריט:

#### **התמונה הנוכחית**

העתקת הקובץ המוצג או מואר בתפריט הצפייה

#### **כל התמונות**

להעתקת כל הקבצים בזיכרון הפנימי. (העתקה בלבד)

#### **התמונות המסומנות**

להעתקת קובץ יחיד או כמה קבצים יחד. בבחירת פעולה זו, מסך הבחירה יופיע על הצג. האר את הקובץ שברצונך להעתיק באמצעות המסגרת הצהובה על יד לחיצה על המקש העליון של הנווט. כדי לבטל את הבחירה, האר את הקובץ המסומן ולחץ על המקש התחתון של הנווט; הסימן יעלם. המשך עד שכל הקצבים המיועדים להעתקה יסומנו. לחץ על מרכז הנווט להמשך. או לחץ על כפתור התפריט לביטול כל הפעולה וחזרה למצב צפייה.

ניתן להעתיק עד נפח של MB .24 אם נבחרה כמות גדולה מדי של תמונות להעתקה, תופיע הערת אזהרה ופעולת הבחירה תופסק. כמות המידע שניתן להפוך להעתק דוא"ל תלוי בנפח כרטיס הזיכרון הנותר.

כותרת קטנה: **העתקה**

כאשר התמונה/ות מסומנות להעתקה, יופיע מסך אפשרויות. אפשרויות אלה יוארו במהלך ההעתקה.

#### מודגש: **כאשר הוכנס כרטיס זיכרון**

כאשר מופיעה הודעת card-change) החלף כרטיס) באופן מואר, הוצא את כרטיס הזיכרון שנמצא במצלמה .הקבצים יועתקו לזיכרון הפנימי של המצלמה להעתקה לכרטיס אחר, הכנס כרטיס זיכרון אל המצלמה. לחץ על מרכז הנווט (1) כדי להמשיך בתהליך או על כפתור התפריט לביטול כל הפעולה.

#### **אם לא הוכנס כרטיס זיכרון**:

כאשר מופיעה הודעה insert-memory-card באופן מואר, הכנס כרטיס שאליו תרצה להעתיק את הקבצים. לחץ על מרכז הנווט (1) על מנת להמשיך או לחץ על כפתור התפריט לביטול כל הפעולה.

לאחר שפעולת ההעתקה הושלמה. תופיע הודעה אשר תציג את שם התיקייה המכילה את הקצבים המועתקים; לחץ על מרכז הנווט כדי לחזור לתפריט.

כותרת קטנה: **העתקי דוא"ל**

כאשר נבחרים קבצי התמונות אשר עומדים להיות מועתקים לקובצי דוא"ל, מתחילה פעולת ההעתקה ומופיע מסך אשר מצגי את שם התיקייה בה יאוחסנו ההעתקים; לחץ על מרכז הנווט כדי לחזור לתפריט.

# כותרת קטנה + ריבוע:

# **הערות מצלמה**

אם מופיעה הודעה שפעולת ההעתקה נכשלה, יתכן שתמונה או יותר לא הועתקו. בדוק בכרטיס הזיכרון אלו תמונות הועתקו, וחזור על פעולת ההעתקה עבור התמונות החסרות .

כותרת גדולה: **חיתוך תמונות**

ניתן לבצע הגדלה של תמונה ולשמור העתק שלה עם החיתוך החדש. על מנת לבצע חיתוך ושמירה של תמונות מתוך הזיכרון הפנימי, יש להוציא את כרטיס הזיכרון מן המצלמה. לא ניתן לבצע חיתוך של העתקי דוא"ל.

הצג את התמונה אשר ברצונך לחתוך על גבי צג ה LCD. האר את המילה "Enter "בחלק 2 של תפריט הצפייה. ולחץ על מרכז הנווט להתחלת תהליך החיתוך.

החלק שתראה על צג ה LCD הוא אזור מסגרת החיתוך.

לחץ על החלק הימני של הזום (T (על מנת לבצע הגדלה של התמונה. לחץ על החלק השמאלי של הזום (W (על מנת לבצע הקטנה לגודל המקורי. ערכי ההגדלה יוצגו על המסך.

השתמש בארבעת מקשי הנווט על מנת לגלול בתוך התמונה לאזור הרצוי (2).

מאתר התמונה בחלק הימני העליון של המסך, יסמן באיזה חלק של התמונה הנך נמצא כרגע. מקש התצוגה (3) יחליף בין תצוגה מלאה עם מידע לבין התמונה בלבד.

> מאתר התמונה ערכי ההגדלה

כאשר מוצג החלק שברצונך לחתוך. לחץ על מרכז הנווט להשלמת התהליך.

כותרת גדולה:

#### **תפריט התסדיר (setup(**

תפריט התסדיר משמש לשליטה באפיוני ותפקוד המצלמה. בחלק זה תמצא את תיאורי המאפיינים השונים.

> כותרת קטנה (לא לתוכן): **הניווט בתפריט התסדיר**

ניתן להגיע לתפריט התסדיר דרך אחד מהתפריטים. הן מתפריט ההקלטה והן מתפריט הצפייה.

השתמש במקש הימני על מנת להאיר את הטאב setup בכותרת התפריט.

לחץ על מרכז הנווט על מנת לפתוח את תפריט התסדיר.

לחיצה על מקש התפריט יסגור את תפריט התסדיר ויחזיר אותך למצב הקלטה או צפייה

## מירב: משמאל לימין

איפוס מצלמה כיוון תאריך/שעה יציאת וודאו מצבי העברה

שינוי או כיבוי צלילי חיווי המצלמה חיווי מיקוד שינוי או כיבוי אפקט קולי של התריס עצמת הקול כיבוי אוטומטי

> כיוון בהירות המסך פורמט שפה הפעלת זיכרון שם הקובץ שם התיקייה

כותרת גדולה: **כיוון בהירות המסך**

ניתן לכוון את בהירות מסך ה – LCD באחד עשר שלבים. ניתן לפתוח את חלון כיוון הבהירות בחלק 1 של תפריט התסדיר (setup(.

השתמש במקשים השמאלי/ הימני של הנווט על מנת לשלוט בבהירות. השינוי יתבטא מיד על הצג בהתאם. לחץ על מרכז הנווט על מנת לקבע את ערך הבהירות הנבחר.

> כותרת גדולה: **פרמוט כרטיס הזיכרון**

כאשר מבצעים פרמוט לכרטיס הזיכרון או לזיכרון הפנימי, כל הנתונים שבזיכרון נמחקים (כולל קבצים נעולים)

תכונת הפרמוט משמשת למחיקת כל הנתונים הנמצאים על כרטיס הזיכרון או על הזיכרון הפנימי. על מנת לפרט את הזיכרון הפנימי, יש להוציא את כרטיס הזיכרון מן המצלמה.

לפני פעולת הפרמוט, יש להעתיק את הנתונים למחשב או לכל מכשיר אחסון קבצים. נעילת קבצים לא תגן עליהם בפני מחיקה בתהליך הפרמוט. יש לפרמט כרטיס זיכרון אך ורק במצלמה ולא דרך המחשב.

כאשר בחרת בתכונת הפרמוט בחלק 1 של תפריט התסדיר (setup(, יופיע חלון בקשת אישור. בחירת "Yes" תפרמט את כרטיס הזיכרון, בחירת "No" תבטל את הפעולה. לאחר הפרמוט יופיע מסך המאשר כי הפרמוט בוצע.

כאשר משתמשים בכרטיס זיכרון אשר עשה שימוש במצלמה אחרת, יש לפרמט אותו תחילה על מנת שהמצלמה תדע לזהות אותו. אם מופיעה הודעה card-use-to-unable, יתכן כי פעולת הפרמוט תפתור את הבעיה.

כותרת קטנה (לא לתוכן): **יציאת וודאו**

ניתן לצפות בתמונות דרך מקרן הטלוויזיה. ניתן לשנות במצלמה את שיטת יציאת הוודאו בין NTSC לבין PAL בחלק 3 של תפריט התסדיר (setup(. בישראל נפוצה שיטת הוודאו PAL.

כותרת גדולה:

## **צפייה בתמונות דרך הטלוויזיה**

עם ערכת המצלמה סופק כבל וודאו AV המשמש לחיבור בין המצלמה לוודאו או ישירות למקרן הטלוויזיה. על מנת לצפות בתמונות מהזיכרון הפנימי, יש להוציא את כרטיס הזיכרון מן המצלמה.

- .1 כבה את מקרן הטלוויזיה והמצלמה
- .2 החלק את מכסה יציאת שקע ה AV וחבר את חלקו הקטן של הכבל (AV (אל המצלמה. החץ המסומן צריך להיות מופנה כלפי המצלמה.
- .3 את חלקו השני של הכבל יש לחבר לשקע הוודאו או ישירות לטלוויזיה. הפלאג הצהוב מיועד לשקע הוודאו והפלאג הלבן לשקע הקול.
	- .4 הפעל את הטלוויזיה
	- .5 שנה את ערוץ הטלוויזיה לערוץ הוודאו
- .6 לחץ והחזק את מקש הצפייה של המצלמה עד שתופיע התמונה על מסך הטלוויזיה. מסך המצלמה לא יפעל כאשר המצלמה מחוברת למסך הטלוויזיה.
	- .7 צפה בתמונות כמתואר בפרק הצפייה הבסיסי.

#### כותרת גדולה:

#### **חיבור המצלמה למחשב**

לפני חיבור המצלמה למחשב, יש לוודא שהסוללה טעונה במלואה. ניתן להשתמש בחיבור חיצוני לחשמל באמצעות מתאם AC) הנמכר בנפרד). לפני חיבור המצלמה, וודא בחלק 3 של תפריט התסדיר (setup (שהאפשרות המתאימה נבחרה. למשתמשי חלונות 98 או חלונות 98 מהדורה שנייה, יש להתקין את ראשית את הדרייבר של ה USB) ניתן למצוא הוראות מפורטות בעמ' 82 בקובץ המצוי בתקליטור הוראות ההפעלה).

- .1 הפעל את המחשב. המחשב צריך להיות במצב דלוק בזמן חיבור המצלמה.
- .2 על מנת להעביר תמונות מכרטיס הזיכרון, הכנס את כרטיס הזיכרון אל המצלמה. להעברת תמונות מהזיכרון הפנימי, יש להוציא את כרטיס הזיכרון מן המצלמה.
- .3 החלק את מכסה שקע ה USB לפתיחה. הכנס את חלקו הקטן של כבל ה USB אל השקע במצלמה באופן ישר ולא בזווית. יש לוודא כי החיבור אינו רופף.
- .4 חבר את צדו השני של כבל ה USB אל שקע ה USB במחשב. וודא כי החיבור אינו רופף. יש לחבר את המצלמה ישירות באמצעות הכבל ולא ע"י מפצלים למיניהם.
	- .5 הפעל את המצלמה. בזמן חיבור המצלמה למחשב, יופיע מסך העברת מידע.

המשך – עמ' 82

אם המצלמה מחוברת כיאות לתוכנית הפעלה XP או OS X החיבור נעשה באופן אוטומטי. יופיע חלון להורדת התמונות; תופיע שאלה לאן תרצה להעביר את הנתונים; עקוב אחר הוראות המסך. אם המחשב איננו מזהה את המצלמה, נתק את המצלמה ואתחל את המחשב. חזור על הפעולות לחיבור למחשב המופיעות בהתחלה.

המחשב שלי: חלונות

שולחן העבודה: OS Mac

כותרת גדולה:

# מירב: יש למקם עיגולים לפני כל הערה

## **שמירה ואחסון**

אל תחשוף את המצלמה לזעזועים או מכות

כבה את המצלמה בזמן נסיעה

מצלמה זו אינה עמידה במים או התזות מים. החלפת סוללות או כרטיס זיכרון בידיים רטובות עלולה לגרום נזק למצלמה

בצילום בקרבת ים, בריכה או מקור מים, הזהר שלא לחשוף את המצלמה למים או חול; מים, חול, אבק או מלח עלולים לגרום נזק למצלמה.

אין להשאיר את המצלמה תחת שמש ישירה, אין לכוון את המצלמה ישירות לכיוון השמש; חיישן ה – CCD עלול להינזק

# כותרת קטנה:

# **אחסון**

אחסון המצלמה במקום קריר ויבש ומאוורר היטב. הרחק מכימיקלים ואבק. לתקופות ארוכות יש לאחסן המצלמה בשקית אטומה לאוויר עם שקיות סופגות לחות מסוג סיליקה ג'יל הוצא את הסוללות וכרטיס הזיכרון מהמצלמה כאשר היא לא בשימוש לתקופות ארוכות אין לאחסן את המצלמה במקום שבו יש נפטלין או חומרים נגד אש לילה מידי פעם, כאשר המצלמה מאוחסנת לתקופות ארוכות, יש להוציא את המצלמה ולהפעיל אותה על מנת לבדוק שהכל בסדר ולשמור על רמת פעילות שוטפת

כותרת קטנה:

# **ניקוי**

אם המצלמה או החלק החיצוני של העדשה מלוכלכים, יש לנקותם בעזרת מטלית רכה ויבשה. אם חול או אבק על המצלמה, יש לנקותם קודם בעזרת לחץ אוויר. לניקוי זכוכית העדשה, יש קודם כל לנקות את החול והאבק בעזרת לחץ אוויר ולאחר מכן עם מטלית מיוחדת לניקוי עדשות המורטבת מעט עם חומר ניקוי עדשות. אין להשתמש בדטרגנטים או חומרים אורגנים לניקוי המצלמה אין לגעת במשטח העדשה באצבעות

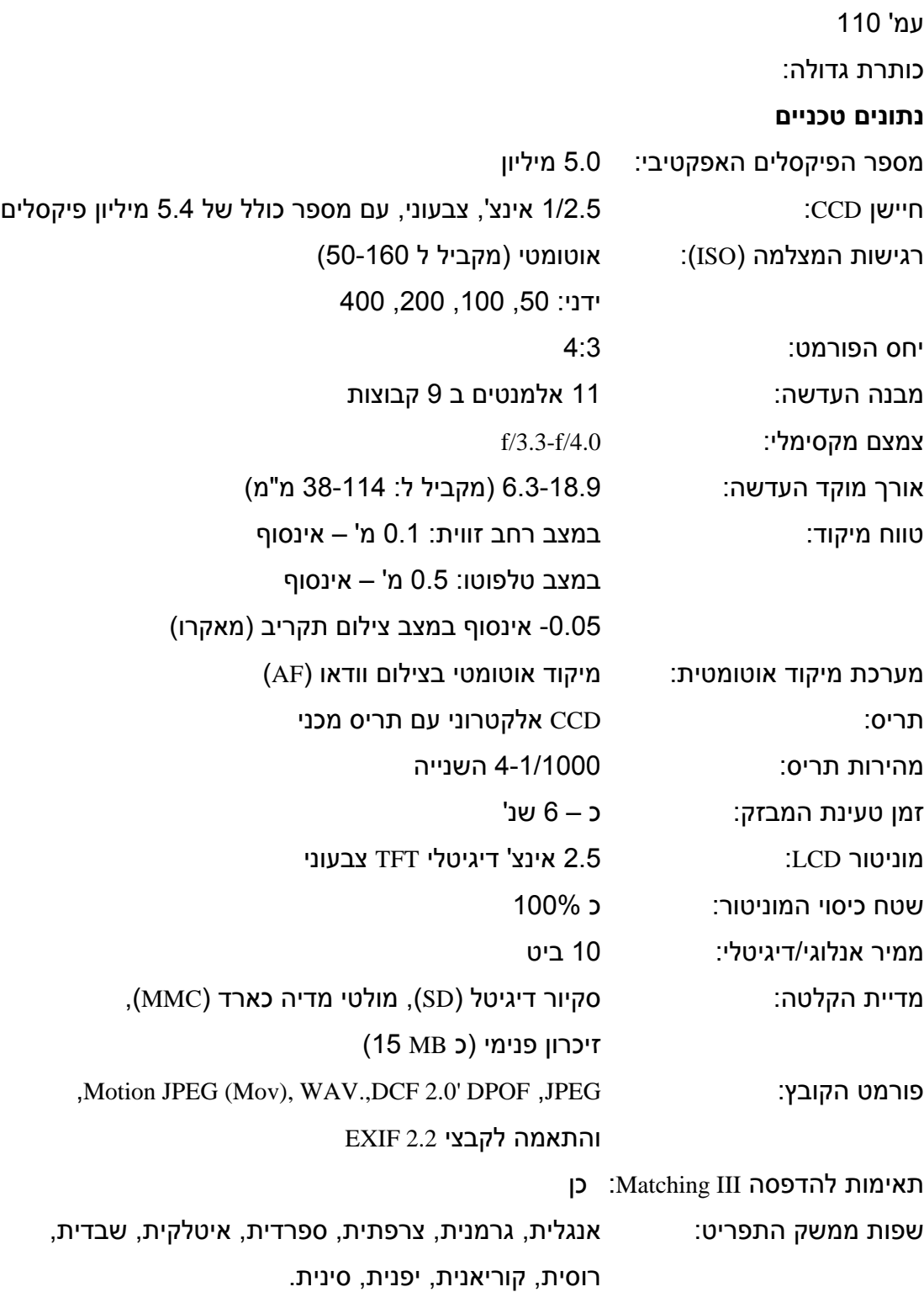

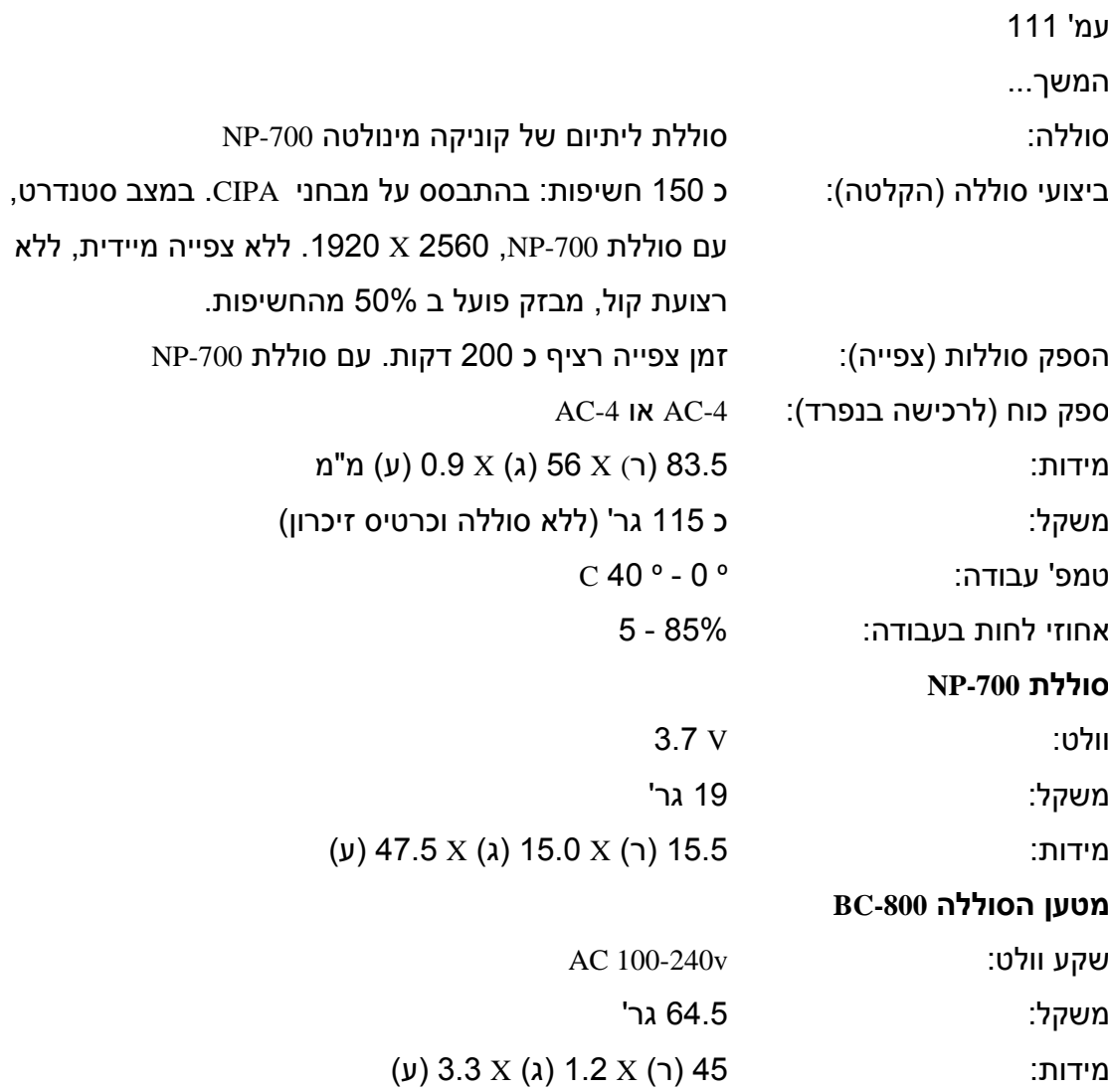

## בקטן:

הנתונים הטכניים מבוססים על המידע האחרון אשר התפרסם בזמן הדפסת החוברת ויכולים להשתנות ללא הודעה מוקדמת.

מירב: לא לשכוח למקם בגב החוברת את התמונה + אתר האינטרנט (כמו בחוברת 5Z(

מבזק מילוי